## Dictionary of ligands

#### Some of the web and other resources

- Small molecules
- DrugBank: <u>http://www.drugbank.ca</u>/
- ZINC: http://zinc.docking.org/index.shtml
- PRODRUG: <u>http://www.compbio.dundee.ac.uk/Web\_Servers/prodrg\_down.html</u>
- CACTVS: <u>http://www2.chemie.uni-erlangen.de/software/cactvs/</u>
- Cambridge structural database CSD: <u>http://www.ccdc.cam.ac.uk/products/csd/</u>
- Macromolecules
- PDB:
  - •European EBI: http://www.ebi.ac.uk/msd/
  - •USA RSCB: http://www.rcsb.org/pdb/download/download.do
- RASMOL (visualisation tool): <u>http://rasmol.org</u>/
- JMOL (Java based visualisation tool): http://jmol.sourceforge.net/

### Why restraints: Two atoms ideal case

• Distance between atoms 1.3Å. B values 20 and 50

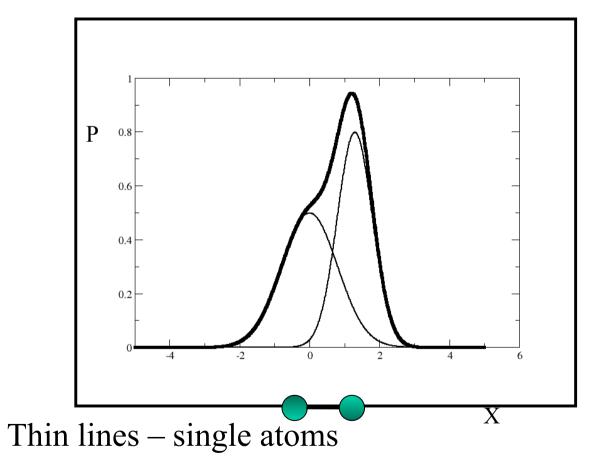

• Bold line - sum of the two atoms

•

# Chemical information: Phe at two different resolutions

• 0.88 Å

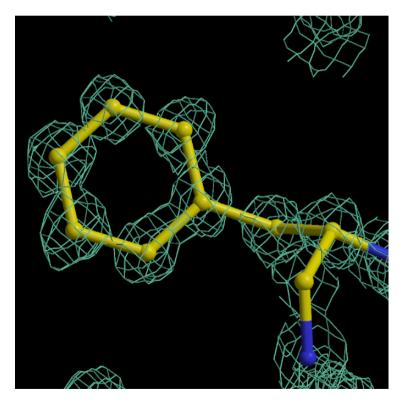

2 Å and High mobility

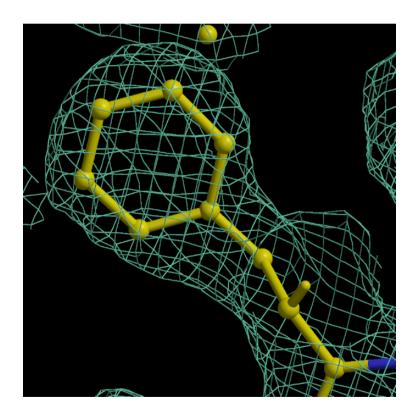

### Role of restraints

- When atoms have high B values and/or data are at low resolution then electron density may not show separate peaks
- If restraints would not be used then chemistry of molecule would be unreasonable.
- Role of restraints is that to retain chemistry of atoms and at the same time describe electron density optimally.
- If atoms are close to each other it is unlikely that they will have hugely different B values

### Example

• Data -1.9A

#### Unrestrained

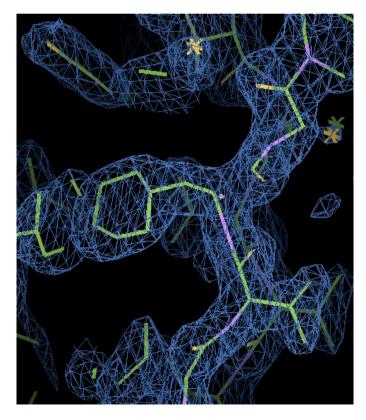

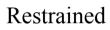

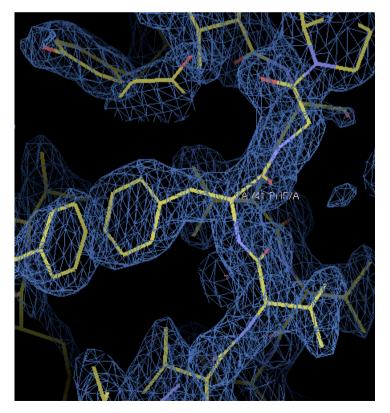

#### Using restraints

- Standard dictionary has description of more than 10000 small molecules. If one of them is in your crystal then the will be used automatically.
- What happens if you have a ligand that is not in the dictionary. Then it is your responsibility to create chemically sensible description.
- Before starting to create a description you need to study bonding structure of your ligand.

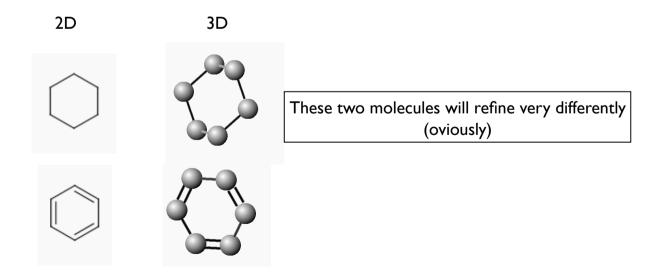

#### DrugBank

| DrugBank       |        | A ANSO |       |           |            |
|----------------|--------|--------|-------|-----------|------------|
| Home           | Browse | Search | About | Downloads | Contact Us |
| Search: Search |        |        |       |           |            |

There are various options like "Search", "Download"

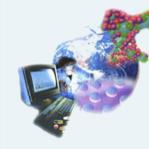

The DrugBank database is a unique bioinformatics and cheminformatics resource that combines detailed drug (i.e. chemical, pharmacological and pharmaceutical) data with comprehensive drug target (i.e. sequence, structure, and pathway) information. The database contains nearly 4800 drug entries including >1,350 FDA-approved small molecule drugs, 123 FDA-approved biotech (protein/peptide) drugs, 71 nutraceuticals and >3,243 experimental drugs. Additionally, more than 2,500 non-redundant protein (i.e. drug target) sequences are linked to these FDA approved drug entries. Each DrugCard entry contains more than 100 data fields with half of the information being devoted to drug/chemical data and the other half devoted to drug target or protein data.

DrugBank is supported by <u>David Wishart</u>, Departments of <u>Computing Science</u> & <u>Biological</u> <u>Sciences</u>, <u>University of Alberta</u>.

More about DrugBank

What's New?

- We have implemented the <u>ChemAxon</u> solution for structure searches. You can now perform similarity (tanimoto), substructure, and exact searches via the <u>ChemQuery</u> function. This system replaces an outdated structure search and should be faster and more accurate. We have only added the most basic features for this release, so if you would like to see more/different features added, please let us know.
- We have added a new page containing links to other useful drug and small molecule databases. The other databases page

#### DrugBank

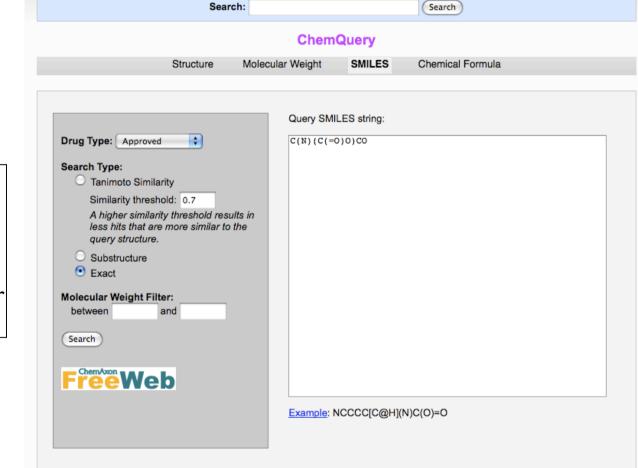

Search can be performed using different tools. One of them is smile string Search can be exact or substructure

#### SMILES

SMILES notation is the most popular notation and almost all computational chemical websites, programs use this notation. They can read and write SMILES.

It is based on several simple rules. Full description of SMILES can be find from daylight websites.

http://www.daylight.com/dayhtml/doc/theory/theory.smiles.html

SMILES stands for Simplified Molecular Input Line Entry System.

It is concise and widely spread. It is very easy to learn. It was originally designed for manual input using text only editors. SMILES has become as a standard and it is a useful thing to know about.

#### SMILES

SMILES uses several very simple rules (these rules are sufficient to generate SMILES from structure and structure from SMILES).

Rules:

Atomic symbols used for atoms

Hydrogen atoms as a rule are implicit. They are deduced using valence information about atoms

Neighbouring atoms stand one after another

Single, double, triple and aromatic bonds are denoted using "-", "=", "#" and ":"

respectively. Single and aromatic bonds are usually not shown.

Branches represented by parentheses

Cycles are added by using matching digits on connecting atoms

Aromatic atoms are denoted using lower cases.

These rules are sufficient to describe most of the cases. Let us consider some examples

### **PRODRG** server

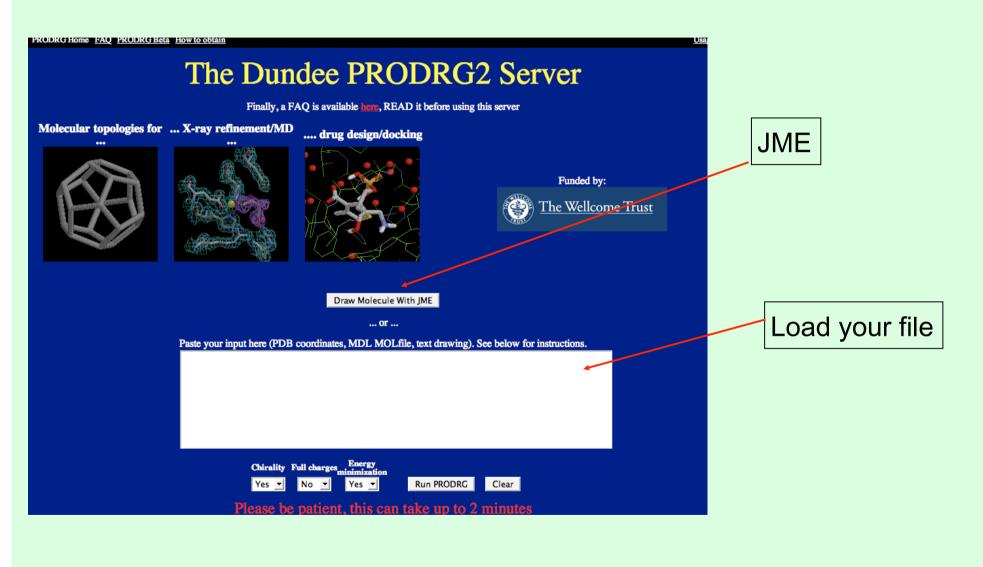

## PRODRG: JME

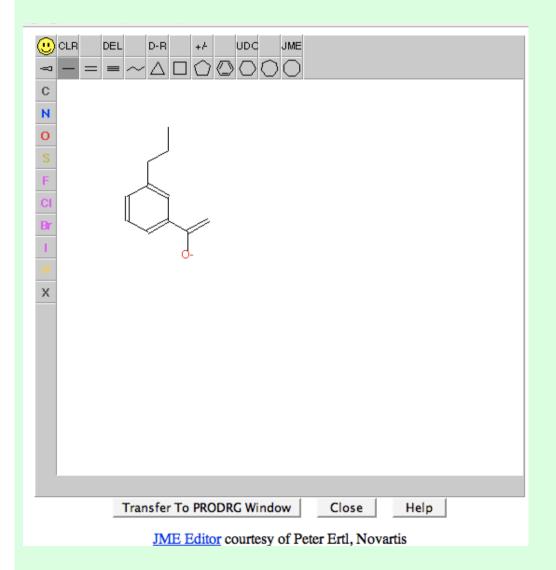

JME is java based program for 2D drawing of small compounds. It is used in PRODRG2, MSDchem etc

Draw your ligand, transfer to PRODRG window and run

### **PRODRG** output

AG

#### PRODRG Home FAQ PRODRG Beta How to obtain

PRODRG> Starting up PRODRG version 061128.0522 PRODRG> PRODRG written/copyrighted by Daan van Aalten PRODRG> and Alexander Schuettelkopf Your molecule + added hydrogens PRODRG> PRODRG> Questions/comments to dava@davapc1.bioch.dundee.ac.uk PRODRG> PRODRG> When using this software in a publication, cite: PRODRG> A. W. Schuettelkopf and D. M. F. van Aalten (2004). PRODRG> PRODRG - a tool for high-throughput crystallography PRODRG> of protein-ligand complexes. PRODRG> Acta Crystallogr. D60, 1355--1363. PRODRG> PRODRG> PRODRG> MOL mode detected. PRODRG> No stereo information found in input file. PRODRG> Molecule complexity index: 2.00. 1 hydrogen(s) added. PRODRG> PRODRG> 13 bonds ambiguous 16 bond angles 3 ambiguous PRODRG> PRODRG> 9 improper dihedrals ambiguous PRODRG> 4 dihedrals 0 ambiguous PRODRG> 2 partial charges 0 ambiguous PRODRG> Net charge on molecule: 0.000 PRODRG> Using charge groups. PRODRG> Writing GROMACS topology. PRODRG> GROMACS topology quality on 0-10 scale: 7.7 GENDRG> Best structure was iteration 841 with 0.70210928 PRODRG> RMSD from GROMOS band ideality (degrees) : PRODRG> RMSD from GROMOS band ideality (degrees) : 0.017 2.257 0.432 PRODRG> Number of improper improper dihedrals PRODRG> Writing: SCRHWMMPG PRODRG> Normal program end

Click to go to the following output:

#### Coordinates

- PDB (all H's, polar H's only or no H's)
- MDL Molfile (all H's, polar H's only or no H's)
- GROMOS87/GROMACS (pc/ar H's only)

#### X-ray refinement

- · CNS (parameters and topology)
- REFMAC5
- SHELX
- O (pre-9.x torsion entry, pre-9.x refi dictionary and 9.x dictionary)

Done

It can write out representation in various formats suitable for various popular software

#### PDB

- PDB is Protein Data Bank. It has all macromolecular structures determined experimentally as well as theoretically. There are more than 56000 macromolecular structures available in the PDB.
- In many cases protein structures are determined with some ligands (small molecular compounds). These small molecular structures are available from PDB. There are 8000-9000 such small molecules in the PDB.
- There are websites that allows people to view macromolecular structures as well as small molecular compounds. These sites are located in USA, Europe and Japan.

#### PDB in Europe: PDBe at EBI, Cambridge

Draw Structure (how to use editor): EBL > Databases > Structure Databases > MSD > Services General information contact msd How to use it Ligand Chemistry ? Energy types ? DEL D-R +/-UDC JME Overview - -Consistent and enriched library of ligands, small Substructure, molecules and monomers that are referred as residues Search by: С and hetgroups in any PDB entry (8702 currently in the References in common segment, N macromolecules ? database - Release:03-2008 02 22) Molecule 0 MSDchem : Molecule Reset exact stereo Classification ? Search Atom energy types ? 3 letter code = F Binding sites = ‡ Code Chemical search Molecule name like 🔹 Ligand Export Formula formula range 🛟 edit Ligand index -Download Non stereo smile has substructure edit edit Export a single file with the Stereo smile exact stereo structure 🛟 complete ligand dictionary in XML or view alphabetical edit Fragments fragment expression 🛟 listings of ligands and Fingerprint common segments 😫 edit download the zipped collection And Or ( Software contributions: Retrieve: Html Cactvs JME Molecular Networks VEGA JME 2004.10 Jmol (Load) OK) Cancel Select chemical fragment pattern or Load File Browse...) (SDF,MOL,mmCif,PDB e.t.c.) Fragment or give Smile String (i.e. c1ccccc1) expression acetylurea acridine acridone actinophenoxazine adenine alkaloid or give Code of Existing Molecule (i.e. ATP) barbit barbiturates barbiturgroup benzimidazole benzodiazepine benzofuran C2. (Press the Load Button to Load the Molecule with that smile or 3 letter code, or file into the editor) C14 C3 S1 benzoisoquinoline benzothiadiazide benzothiazole benzothiophen benzoxazole bilirubin biotin carbazole cephalosporin C6 C4... chromen cinnoline coumarine °cő. C5 cyclobutane cyclohexane cyclopentane cyclopropane cytosine deoxyribose dihenzofuran dibenzothiophen dithiolane flavin furan furanose glycerophos guanine imidazole indole inosine isoquinoline isoxadiazole isoxazole naphtyridine napthalene oxadiazole oxazole oxazolidinedione oxepin peptide penicillin phenanthrene phenanthridine phenanthroline phenazine phenothiazine phenyl phthalazine piperazine porphin prosto pteridine pteroyl purine pyran pyranose pyrazine pyrazole pyridazine pyridine pyrimidine pyrole quinazoline quinoline quinoxaline rauwolfia ribose steroid succinimide thiadiazole thiazole thiepin thiopher vitaminAcore vanthen tocol min: max: none: any: Add Fragment: Fragment expression Reset OK

#### Using resources from ccp4

#### Sketcher is under Refinement/Restraint Preparation/Monomer library sketcher.

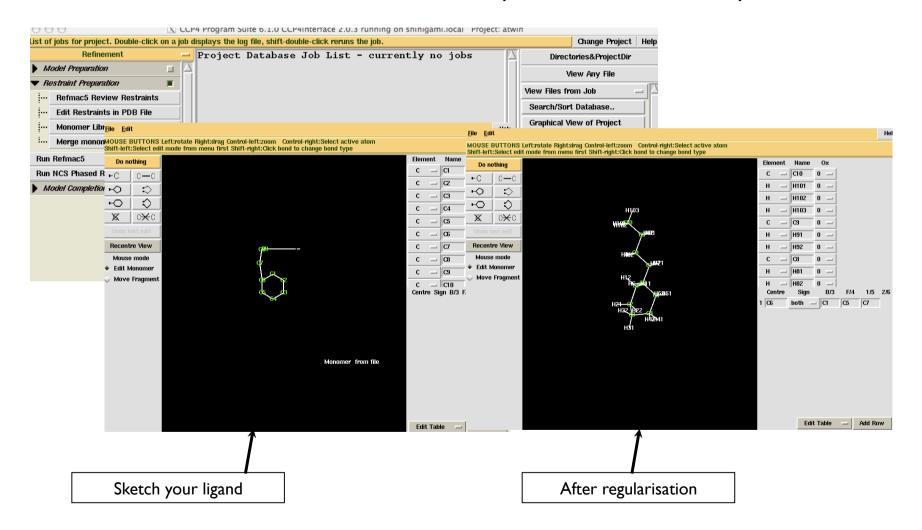

## Jligand and Links

### CCP4 monomer library: modfications and links

New link description

#### CCP4 monomer library (library of restraints)

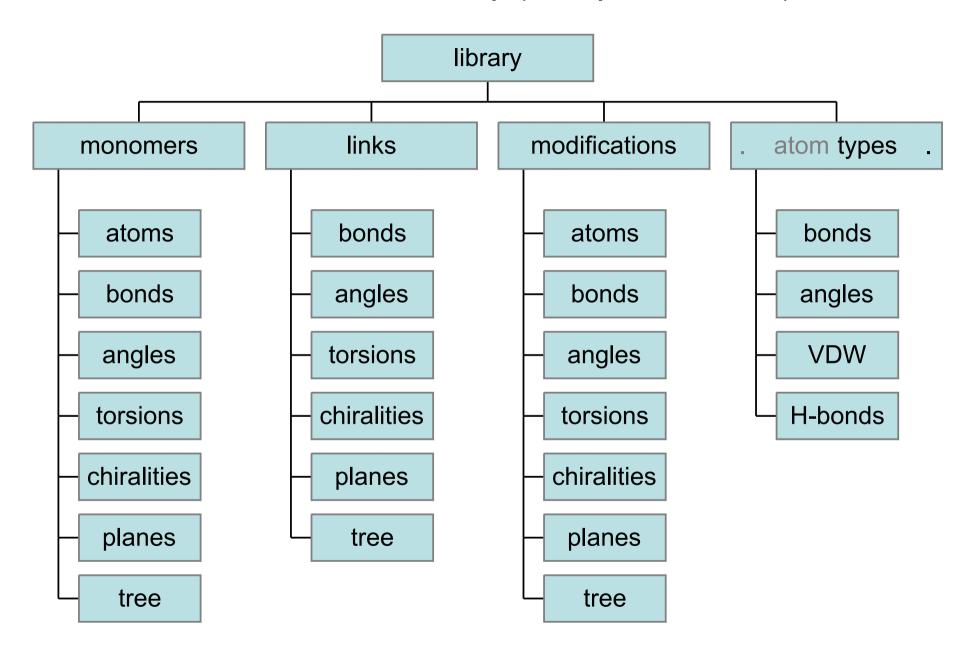

#### Modifications and links

The idea of this mechanism is that

- while monomer records describe individual compounds
- *modifications* and *links* describe changes resulted from chemical reactions

Modification formalism allows to change a monomer

Link formalism allows to join modified monomers together

#### Generic links for peptides

Generic peptide modification "DEL-OXT":

NH3-(C-CH3)-COO -> NH3-(C-CH3)-CO

Generic peptide modification "NH1":

```
NH3-(C-CH3)-CO0 -> NH-(C-CH3)-CO0
```

Generic peptide link "TRANS":

```
NH3-(C-CH3)-CO + NH-(C-CH3)-COO -> NH3-(C-CH3)-CO-NH-(C-CH3)-CO
```

Thiese define: bond length, angles and a plane associated with the bond C-N

Specialised monomers vs. generic links

-CO-NH-()-CO-NH-()-CO

Specialised monomers:

NH3-()-CO2 -(trans)-NH-()-CO2 -(cis)-NH-()-CO2 NH3-()-CO-(trans)-NH3-()-CO-(cis)--(trans)-NH-()-CO-(trans)--(trans)-NH-()-CO-(cis)--(cis)-NH-()-CO-(trans)--(cis)-NH-()-CO-(cis)-

> 9 versions × 20 aminoacids = 180 library entries

Generic links: NH3-()-CO2 )-CO-(trans)-NH-( )-CO-( cis )-NH-( )-CO2 NH2-( 20 aminoacids

+ 2 links + 7 modifications = 29 library entries

#### Links for peptides

generic

– peptide-peptide:

TRANS, CIS

generic from one side

- peptide-PRO:
- C-terminal modification:
- N-terminal modification:
- pyranose-(ASP,THR, SER):

PTRANS, NMTRANS, PCIS, NMCIS FOR\_C-C, DFO\_N-C, STA\_N-C, ... FOR\_C-N, ACE\_C-N, DFO\_C-N, ... NAG-SER, NAG-THR, NAG-ASN

#### specialised

- S-S bridge:
- pyranose-peptide:
- metal-peptide:

CYS-CYS XYS-SER, XYS-THR, XYS-ASN, ... ZN-CYS, FE-CYS Standard modifications and links (generic and specialised)

CCP4 library contains modifications for:

- terminal peptides and nucleotides
- methylated nucleotides
- deprotonated states

CCP4 library contains links and corresponding modifications for:

- polypeptide chains (CIS,TRANS), S-S bridges
- polynucleotide chains
- glycosylated proteins

Generic links for sugars

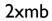

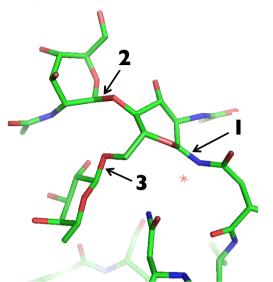

### For typical glycosylation cases

- necessary modifications and links are there in the standard ccp4 library

- by default REFMAC uses these library descriptions and does not need any additional instructions

#### Sugar links: refmac checkpoints

 $\checkmark$  refmac terminated normally

✓ output pdb-fail contains expected LINKR records, e.g.

LINKR... -...NAG A1547 FUL A1549... ...ALPHA1-6

| 000    | Termin                        | al — vim — 87×16    |          |
|--------|-------------------------------|---------------------|----------|
| REMARK | 3                             |                     |          |
| MODRES | NAG A 1547 NAG-b-D            |                     | RENAME   |
| MODRES | NAG A 1548 NAG-b-D            |                     | RENAME   |
| SSBOND | 1 CYS A 65 CYS A 92           |                     |          |
| SSBOND | 2 CYS A 252 CYS A 263         |                     |          |
| SSBOND | 3 CYS A 400 CYS A 519         |                     |          |
| LINKR  | C1 NAG A1547                  | ND2 ASN A 241       | NAG-ASN  |
| LINKR  | NAG A1547                     | NAG A1548           | BETA1-4  |
| LINKR  | NAG A1547                     | FUL A1549           | ALPHA1-6 |
| CISPER | 1 ALA A 101 PRO A 102         | 0.00                |          |
| CISPEP | 2 VAL A 377 ASP A 378         | 0.00                |          |
| CISPEP | 3 GLN A 380 ARG A 381         | 0.00                |          |
| CRYST1 | 154.800 154.800 134.650 90.00 | 90.00 90.00 I 4 2 2 |          |
| SCALE1 | 0.006460 0.000000 0.000000    | 0.00000             |          |
| SCALE2 | -0.000000 0.006460 0.000000   | 0.00000             |          |

Terminal - vim - 87×21

|                              | SUMMARY_END                                                                                                    |      |
|------------------------------|----------------------------------------------------------------------------------------------------|------|
|                              | Number of atoms : 4627                                                                                              |      |
| ✓ log-file contains warnings | Number of residues : 910                                                                                            | - 11 |
| V 10g-me contains warmings   | Number of chains : 5                                                                                                | - 11 |
| saying e.g. that             | I am reading library. Please wait.<br>mon lib.cif                                                                   | - 11 |
| Saying e.g. that             | WARNING : link:SS is found dist = 2.070 ideal_dist= 2.031                                                           | - 11 |
|                              | ch:AA res: 65 CYS at:SG>AA res: 92 CYS at:SG .                                                                      | - 11 |
|                              | WARNING : link:NAG-ASN is found dist = 1.468 ideal_dist= 1.439                                                      | - 11 |
| link:ALPHA1-6 is             | ch:AA res: 241 ASN at:ND2>Aa res:1547 NAG at:C1 .                                                                   | - 11 |
| ••• IIIR•ALTIAL 0 IS         | WARNING : link:SS is found dist = 2.092 ideal_dist= 2.031                                                           | - 11 |
| found                        | ch:AA res: 252 CYS at:SG>AA res: 263 CYS at:SG .                                                                    | 0    |
| round                        | WARNING : link:SS is found dist = 2.108 ideal_dist = 2.031                                                          | - 11 |
| res:1547 NAG                 | ch:AA res: 400 CYS at:SG>AA res: 519 CYS at:SG .<br>WARNING : link:BETA1-4 is found dist = 1.491 ideal dist = 1.439 | - 11 |
|                              | ch:Aa res:1547 NAG at:04>Ab res:1548 NAG at:C1 .                                                                    | - 11 |
| res:1549 FUL                 | WARNING link: ALPHA1-6 is found dist = 1.432 ideal dist = 1.439                                                     | - 11 |
|                              | ch:Aa res:1547 NAG at:06>Ac res:1549 FUL at:C1 .                                                                    | - 11 |
|                              |                                                                                                    | U    |
|                              | title of input coord file                                                                                           | +    |
| (WARNING = OK)               |                                                                                                    | 11.  |
|                              |                                                                                                    |      |

#### **User-defined links**

When new link descriptions are needed:

side chain – side chain (e.g. TYR – TYR on the figure)

side chain – main chain (e.g. LYS – Ubiquitin)

side chain – ligand (e.g. LYS – PLP)

#### JLigand:

- new GUI for LIBCHECK
- descriptions of monomers (functionality of SKETCHER)
- descriptions of links and corresponding modifications

TYR–TYR covalent link in *M. tuberculosis* Hemoglobin O PDB id Ingk

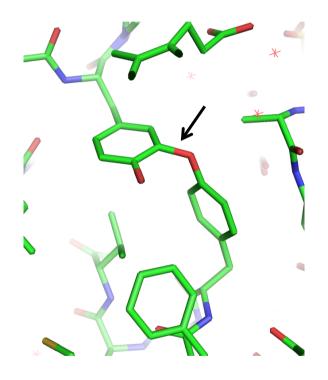

### CCP4 monomer library: modfications and links

New link description

#### New link

Example:

- covalent linkage between LYS and Pyridoxal phosphate (PLP).
- describes PLP forming internal aldimine in aminotransferases.

Given:

- descriptions of LYS and PLP from the standard library

Needed:

- additional library file with the description of link LYS-PLP

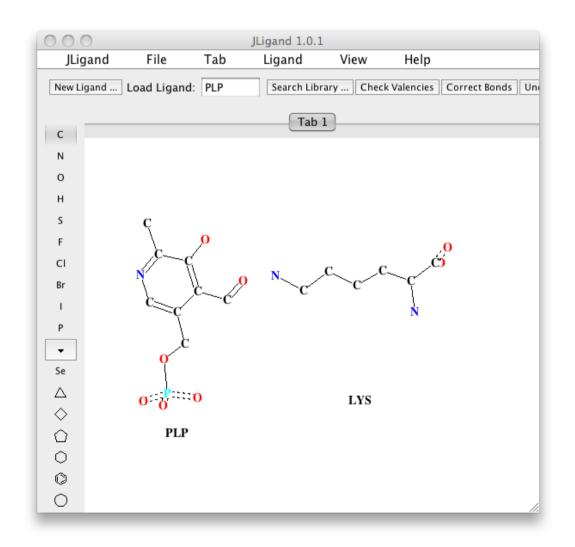

#### Creating a new link, as seen in JLigand GUI

The two monomers are in effect reacted in silico Hydrogen atoms are dealt with automatically<sup>\*)</sup>

\*) it is also possible to visualise H-atoms and deal with them explicitly

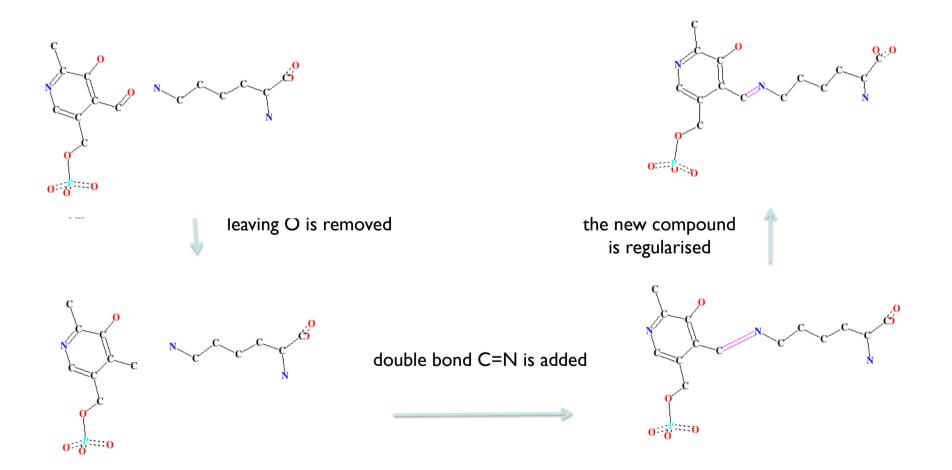

2

3

#### To save into CIF-file (additional library)

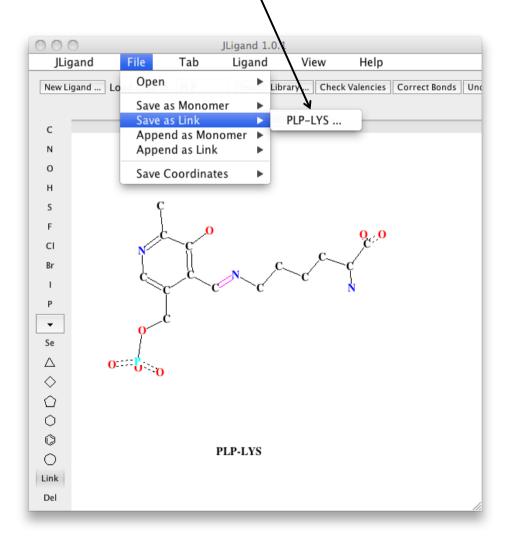

Contents: (1) modification "PLPmod1" (2) modification "LYSmod1" (3) link "PLP-LYS" **No monomers** 

| 000                                                                                                    | PLP-LYS  |            |     |           |
|----------------------------------------------------------------------------------------------------|----------|------------|-----|-----------|
| data_mod_list                                                                                                    |          |            |     |           |
| loop_<br>_chem_mod.id<br>_chem_mod.name<br>_chem_mod.comp_id<br>_chem_mod.group_id<br>PLPmod1 "PYRIDOXAL-5'-PI<br>LYSmod1 'LYSINE                                                                                                 | HOSPHATE | "<br>LYS . | PLP |           |
| data_link_list                                                                                                    |          |            |     |           |
| loop_<br>_chem_link.id<br>_chem_link.comp_id_1<br>_chem_link.mod_id_1<br>_chem_link.group_comp_1<br>_chem_link.comp_id_2<br>_chem_link.mod_id_2<br>_chem_link.group_comp_2<br>_chem_link.name<br>PLP-LYS PLP PLPmod1 .<br>PLP-LYS | LYS      | LYSmod1 .  |     |           |
| (                                                                                                    |          |            |     | V<br>14 P |
|                                                                                                    |          |            | C   | Close     |

LYS

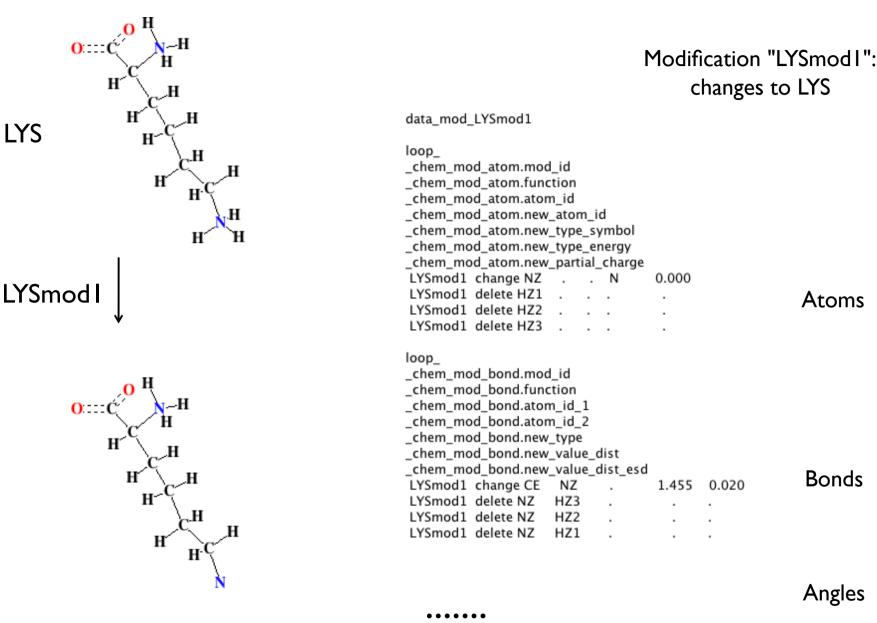

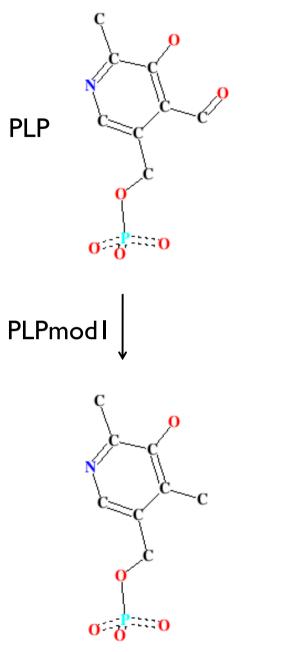

| ,                                                                                                    |                                           |
|----------------------------------------------------------------------------------------------------|-------------------------------------------|
| data_mod_PLPmod1<br>loop_<br>_chem_mod_atom.mod_id                                                                                                    | Modification "PLPmodI":<br>changes to PLP |
| _chem_mod_atom.function<br>_chem_mod_atom.atom_id<br>_chem_mod_atom.new_atom_id<br>_chem_mod_atom.new_type_symbol<br>_chem_mod_atom.new_type_energy<br>_chem_mod_atom.new_partial_charge<br>PLPmod1 delete O4A                                                                                         | Atom                                      |
| loop_<br>_chem_mod_bond.mod_id<br>_chem_mod_bond.function<br>_chem_mod_bond.atom_id_1<br>_chem_mod_bond.atom_id_2<br>_chem_mod_bond.new_type<br>_chem_mod_bond.new_value_dist<br>_chem_mod_bond.new_value_dist_esd<br>PLPmod1 delete C4A O4A .                                                         | Bond                                      |
| loop_<br>_chem_mod_angle.mod_id<br>_chem_mod_angle.function<br>_chem_mod_angle.atom_id_1<br>_chem_mod_angle.atom_id_2<br>_chem_mod_angle.atom_id_3<br>_chem_mod_angle.new_value_angle<br>_chem_mod_angle.new_value_angle_es<br>PLPmod1 delete H4A C4A O4A<br>PLPmod1 delete C4 C4A O4A                 | d Angles                                  |
| loop_<br>_chem_mod_plane_atom.mod_id<br>_chem_mod_plane_atom.function<br>_chem_mod_plane_atom.plane_id<br>_chem_mod_plane_atom.atom_id<br>_chem_mod_plane_atom.new_dist_esd<br>PLPmod1 delete plan-2 C4 .<br>PLPmod1 delete plan-2 C4A .<br>PLPmod1 delete plan-2 H4A .<br>PLPmod1 delete plan-2 O4A . | Plane                                     |

loop\_

loop

loop

data link PLP-LYS

chem link bond.link id

PLP-LYS 1 C4A 2 NZ

\_chem\_link\_angle.link\_id

\_chem\_link\_angle.atom\_id\_1 chem\_link\_angle.atom\_2\_comp\_id \_chem\_link\_angle.atom\_id\_2 \_chem\_link\_angle.atom\_3\_comp\_id \_chem\_link\_angle.atom\_id\_3 \_chem\_link\_angle.value\_angle \_chem\_link\_angle.value\_angle\_esd

PLP-LYS 1 C4A 2 NZ 2 CE

PLP-LYS 1 C4 1 C4A 2 NZ

\_chem\_link\_plane.link\_id \_chem\_link\_plane.plane\_id \_chem\_link\_plane.atom\_comp\_id \_chem\_link\_plane.atom\_id \_chem\_link\_plane.dist\_esd PLP-LYS plan-2 1C4

PLP-LYS plan-2 1 C4A

PLP-LYS plan-2 1 H4A

PLP-LYS plan-2 2 CE

PLP-LYS plan-2 2 NZ

PLP-LYS 1 H4A 1 C4A 2 NZ

\_chem\_link\_angle.atom\_1\_comp\_id

\_chem\_link\_bond.atom\_1\_comp\_id chem link bond.atom id 1 \_chem\_link\_bond.atom\_2\_comp\_id \_chem\_link\_bond.atom\_id\_2 \_chem\_link\_bond.type \_chem\_link\_bond.value\_dist \_chem\_link\_bond.value\_dist\_esd

double

0.020

0.020

0.020

0.020

0.020

1.260 0.020

3.000

3.000

120.000

120.000

120.000 3.000

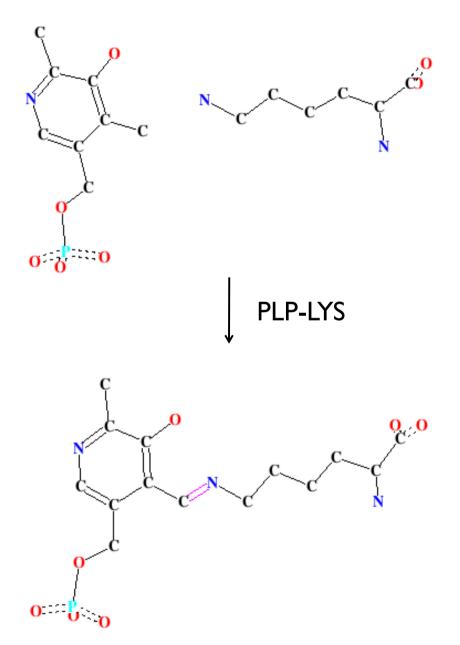

Link "PLP-LYS": changes associated with covalent linkage between modified PLP and LYS

Bond

Angles

Plane

#### Utilising new link description

Three remaining steps:

- docking monomer(s) into electron density
- defining link in the pdb-file
- refinement of the structure with linked ligand using additional library

#### (1) Docking into the electron density

In our example, this is completely independent step: the additional library is not used.

- non-modified monomer is taken from the standard library
- docking is performed, e.g. using coot:

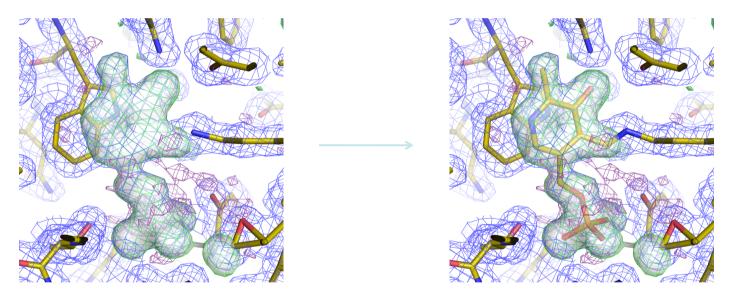

- leaving atoms (O4A of PLP in this example) are removed
- in our example, one of the monomers (LYS) is already in the model

#### (2) Defining link in the pdb-file

In general case, link cannot be applied automatically.

For example:

- e.g. the same two atoms of the same two compounds can form single or double bond

- H-atom are not defined in the PDB-file

Therefore REFMAC needs additional instructions:

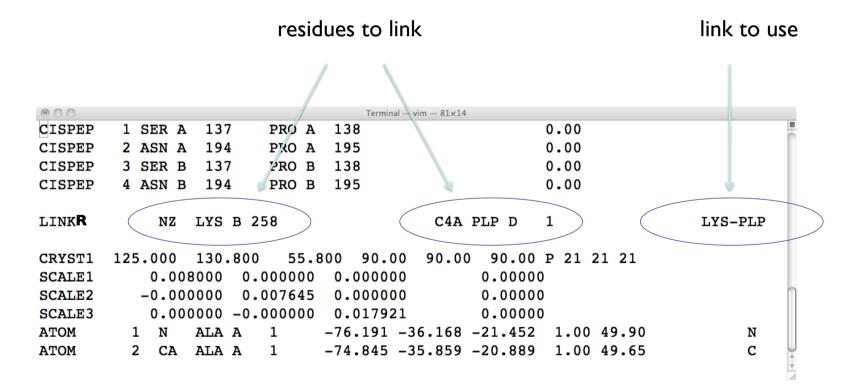

#### (3) Refinement using additional library

| Additional | library | is | defined |
|------------|---------|----|---------|
|            | here    |    |         |

| /                                                                                                |            |             |  |  |  |
|--------------------------------------------------------------------------------------------------|------------|-------------|--|--|--|
| 💿 🔿 📉 Run Refmac5 Initial parameters from /Users/lebedev/Desktop/CCP4-2011/03_Wrk/JLigand_link_c |            |             |  |  |  |
|                                                                                                  |            | Help        |  |  |  |
| Job title model with ligands                                                                     |            | $\Box \Box$ |  |  |  |
| Do restrained refinement using no prior phase information input                                  |            |             |  |  |  |
| Input fixed TLS parameters                                                                       |            |             |  |  |  |
| no 🛁 twin refinement                                                                             |            |             |  |  |  |
| MTZ in 1ajs — data.mtz                                                                           | Browse Vie | ew          |  |  |  |
| FP FP Sigma SIGFP                                                                                |            |             |  |  |  |
| MTZ out 1ajs - refmac2.mtz                                                                       | Browse Vie | ew          |  |  |  |
| PDB in 1ajs — refmac1_coot-0.pdb                                                                 | Browse     | ew          |  |  |  |
| PDB out 1ajs - refmac2.pdb Browse                                                                |            |             |  |  |  |
| LIB in 1ajs - refmac.cif Merge LIBINs                                                            | Browse     | ew          |  |  |  |
| Output lib 1ajs - refmac2.cif                                                                    | Browse Vie | ew          |  |  |  |
| Include keyword file 1ajs -                                                                      | Browse     | ew          |  |  |  |
| Data Harvesting                                                                                  |            |             |  |  |  |
| Refinement Parameters                                                                            |            |             |  |  |  |
| Run - Save or Restore -                                                                          | Close      | li          |  |  |  |

### Acknowledgment

Andrey Lebedev Alexei Vagin

Fei Long

Paul Young

CCP4, YSBL people

Jligand is available from CCP4 or from York's ftp site: <u>www.ysbl.york.ac.uk/mxstat/JLigand</u> or google jligand

This and other presentations can be found on: **www.ysbl.york.ac.uk/refmac/Presentations/** 

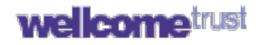

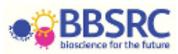

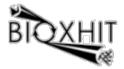

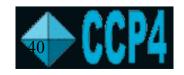